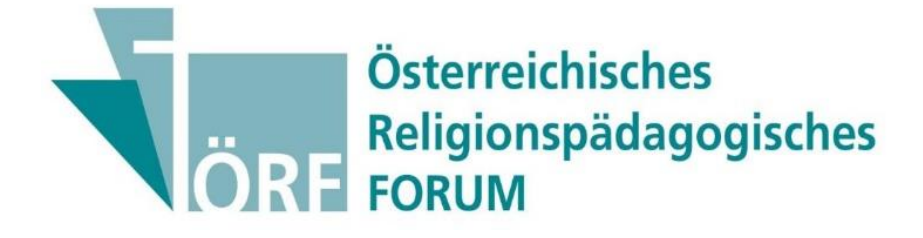

## **Hinweise zur Manuskripterstellung**

Version 2024\_2

*Liebe Autor\*innen,*

wir bitten Sie, die hier angeführten Hinweise genau zu beachten, Sie ersparen uns damit sehr viele Korrekturarbeiten. Die formal korrekte Ausfertigung der Beiträge ist zudem einer von mehreren Aspekten im Peer-Review-Verfahren.

Wir bitten Sie, uns die **Ankündigung** Ihres Beitrages<sup>1</sup> (in Form eines Abstracts) an folgende Mail-Adresse zu senden:

[oerf.redaktion@uni-graz.at](mailto:oerf.redaktion@uni-graz.at)

Sie erhalten daraufhin eine Rückmeldung. Wenn Sie ein positives Feedback von uns erhalten haben und Ihren Beitrag fertiggestellt ist, laden Sie diesen selbstständig auf unsere Website<sup>2</sup> hoch: [http://oerf-journal.eu/.](http://oerf-journal.eu/)

*Verwenden Sie bevorzugt den Browser 'Microsoft Edge'.*

Melden Sie sich dazu auf der Plattform an und führen Sie eine 'Neue Einreichung' durch. Sollten diesbezüglich Fragen auftreten, wenden Sie sich bitte a[n oerf.redaktion@uni-graz.at](mailto:oerf.redaktion@uni-graz.at) oder [wolfgang.weirer@uni-graz.at.](mailto:wolfgang.weirer@uni-graz.at)

*Wenn Sie seit 2017 bereits einen Beitrag für das ÖRF erstellt haben, wurden Sie schon auf der Plattform erfasst. Sollten Sie Ihre Zugangsdaten vergessen haben, melden Sie sich noch vor der 'Neuen Einreichung' per Mail [\(oerf.redaktion@uni-graz.at\)](mailto:oerf.redaktion@uni-graz.at). Sie erhalten von uns Ihren Zugang zur Plattform.*

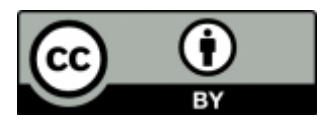

Das Österreichische Religionspädagogische Forum wird unter der Creative Commons Lizenz CC-BY publiziert, die auch vom Österreichischen Wissenschaftsfonds FWF empfohlen wird. Diese

Lizenz erlaubt Dritten Ihr Werk in jedwedem Format oder Medium zu vervielfältigen und weiterzuverbreiten und dieses zu remixen, zu verändern und darauf aufzubauen für beliebige Zwecke, sogar kommerziell, solange der/die Urheber\*in des Originals genannt wird. (Quelle: creativecommons.org)

*Mit der Einreichung Ihres Beitrags im ÖRF stimmen Sie der genannten Lizenzierung zu.*

<sup>1</sup> Davon ausgenommen sind: Rezensionen sowie die Vorstellungen von wissenschaftlichen Qualifikationsarbeiten.

 $2 \ddot{\text{O}}$ RF-Website = Redaktionsplattform = Open Journal System (OJS)

# **Abstract, Titel und Keywords**

- Bitte geben Sie den Titel (und Untertitel, falls vorhanden) Ihres Beitrages sowohl in *deutscher* als auch in *englischer* Sprache ein.
- Für jeden Artikel ist ein je 5–10 Zeilen umfassender Abstract in *deutscher* und *englischer* Sprache (je 500–600 Zeichen) zu verfassen und auf der vorhin genannten Plattform (im Reiter , Metadaten') einzugeben.
- Fügen Sie dem Abstract 4–5 Schlagwörter (Keywords), die Ihren Beitrag charakterisieren, sowohl in *deutscher* als auch in *englischer* Sprache hinzu. Geben Sie diese unbedingt einzeln ein, indem Sie nach der Eingabe des jeweiligen Keywords den Tabulator drücken.

## **Vorschläge zur Erstellung von Abstract, Titel und Keywords**

*Die nachfolgenden Vorschläge sollten als Anregung und Hilfestellung für die Erstellung von Titel, Abstract und Keywords dienen. Auf Grundlage dieser Vorschläge wird Ihr Beitrag zudem besser von Suchmaschinen gefunden.*

### **Titel**

- Aussagekraft: Der Titel soll selbsterklärend sein.
- Das Wichtigste zuerst: markante Wörter am Anfang des Titels verwenden (bei Handyansicht sieht man evtl. nur den ersten Teil des Titels)
- Suchbegriffe mitbedenken (z.B. statt ,Kinder- und Erwachsenenspiele im Mittelalter' 'Spiele für Erwachsene und Kinder im Mittelalter')
- kreative Titel vermeiden, weil der Titel unabhängig vom Text steht eher einen kreativen Untertitel verwenden
- Sonderzeichen vermeiden
- Gendern: neutrale Formulierungen oder beide Gendervarianten (Schüler\*innen) verwenden
- Abkürzungen ausschreiben, außer sie sind weithin bekannt (z.B. UNESCO)

### **Abstract**

- soll informativ sein
- das Wichtigste zuerst: bei Handyansicht wird der Abstract gekürzt dargestellt
- kurze Sätze
- direkte Aussagen
- wichtigste Keywords wiederholen, aber nicht zu oft, d.h. auch Synonyme für Keywords verwenden
- Abkürzungen ausschreiben (in der Klammer darf die Abkürzung stehen)

### **Keywords (Schlagworte)**

- Perspektive der Suchenden einnehmen
- Auswahl treffen: Person, geografische Einordnung, Sache (Thema, Zeit …), Form
- Vermeidung von nichtaussagekräftigen Wörtern (Untersuchung, Kritik …)
- Einzahl verwenden
- keine Deklination vornehmen

## **Angabe zum/r Autor\*in + Foto**

Für die *Autor\*innenvorstellung(en)* laden Sie bitte (im selben Schritt der Einreichung), unter der Kategorie im OJS<sup>3</sup> "Andere/s", eine separate Textdatei hoch, die die folgende Informationen aller Autor\*innen enthält: Autor\*innenbeschreibung(en), (Dienst-)Adresse(n) und ORCID-iD(s).

*Angabe der Autor\*innenbeschreibung*

Titel, Vorname, Nachname, Funktionsbezeichnung.

**Bsp.:** Dr.in Maria Juen, Universitätsassistentin am Institut für Praktische Theologie der Katholisch-Theologischen Fakultät der Universität Innsbruck, Fachbereich Katechetik/Religionspädagogik und Religionsdidaktik, AHS-Religionslehrerin.

### *Angabe der (Dienst-)Adresse*

**Bsp.:** Mag.<sup>a</sup> Stefanie Langbauer, MA Österreichisches Religionspädagogisches Forum Universität Graz: Institut für Katechetik und Religionspädagogik Heinrichstraße 78B A-8010 Graz e-mail: oerf.redaktion(at)uni-graz.at

Laden Sie zusätzlich auch ein *aktuelle) Foto* von Ihnen in bestmöglicher Auflösung separat in OJS hoch. Dieses wird dem Artikel als '*Autorenbild*' hinzugefügt.

Hinweis: Bei mehreren Autor\*innen sind Bilder von allen beteiligten Personen separat hinzuzufügen.

Seit der ÖRF-Ausgabe 2023/2 ist die Eingabe Ihrer *ORCID-iD* in das OJS-System verpflichtend ("Benutzer\*innenname" > "Profil ansehen" > "Öffentlich" > "ORCID-iD").

# **Textverarbeitung**

Der Beitrag sollte als Microsoft Word-Datei (oder im RTF-Format) eingereicht und hochgeladen werden.

*Dateiname:* OERF2024\_2\_Autor\*innen.docx

Die anschließende Anonymisierung Ihres Beitrags, die für das Gutachter\*innenverfahren notwendig ist, wird direkt vom ÖRF-Redaktionsteam vorgenommen.

# **Textumfang**

Bitte beachten Sie die von uns vorgegebene Länge für:

- *Beiträge* im Ausmaß von *30.000–40.000 Zeichen* und
- *Buchbesprechungen* und *Vorstellungen von wissenschaftlichen Qualifikationsarbeiten*  $\sim$ im Ausmaß von max. *8.000 Zeichen*

inklusive Leerzeichen und inklusive aller Belege und Fußnoten.

<sup>3</sup> Die Plattform OJS (Open Journal System) ist zugleich unsere Homepage, auf der die Redaktion abgewickelt wird.

# **Textgestaltung**

- Verzichten Sie bitte unbedingt auf Seitenzählung, Silbentrennung und den Einsatz spezieller Druckformatvorlagen.
- Zur besseren Lesbarkeit Ihres Textes empfehlen wir Ihnen Zwischentitel einzufügen.
- Innerhalb des fortlaufenden Textes ist eine maximal dreistufige Hierarchie vorgesehen:
	- $\circ$  1/1.1/1.1.1
	- o Nummerieren Sie die Zwischenüberschriften bitte manuell (d.h. nicht mittels Dokumentenvorlage oder automatischer Nummerierungsfunktion).
- Hervorhebungen im Text sind *kursiv* zu setzen Unterstreichungen oder **Fettdruck** sind nicht vorgesehen.
- Verwenden Sie die Return-Taste nur bei Absatzwechsel.
- Unterscheidung von Binde-, Gedanken- und Bereichsstrich: Ein Bindestrich verbindet zwei Wörter miteinander, ein Gedankenstrich fügt in einen Satz eine Ergänzung hinzu:
	- o Bindestrich: kurzer Strich ohne Leerraum rechts und links, z.B. römisch-katholisch
	- o Gedankenstrich: längerer Strich mit Leerraum rechts und links, z.B. Person 1 Herkunft und Alter sind nicht bekannt – zeigte ein hohes Maß an Zustimmung.
	- o Bereichsstrich: Um einen Bereich abzugrenzen, wird dieselbe Länge wie beim Gedankenstrich verwendet, nur ohne Leerraum rechts und links, z. B. Innsbruck– Salzburg, 1–4

# **Rechtschreibung**

Verfassen Sie Ihren Text nach den Regeln der neuen Rechtschreibung.

*Einzige Ausnahme:* Bei wörtlichen Zitaten kann die ursprüngliche Schreibweise beibehalten werden.

### *Schreibung von Zahlen:*

Zahlen von eins bis zwölf in Buchstaben und Zahlen ab 13 in Ziffern schreiben; aber 1–12 in Ziffern schreiben,

- 1) wenn sie vor Zeichen, Abkürzungen von Maßen, Gewichten, Geldsorten stehen
- 2) wenn im Rahmen einer Abhandlung einer z.B. empirischen Studie bestimmte Werte hervorgehoben werden sollen, z.B. , Während 3 Prozent der befragten Schüler\*innen xy bevorzugen, geben 25 Prozent an, ...'
- 3) als Uhrzeit

## **Gendern**

Bitte achten Sie auf *geschlechtergerechte Formulierungen* und verwenden Sie hierfür das '*Gendersternchen'* (z.B. Schüler\*innen, Professor\*innen).

# **Abbildungen, Grafiken, Fotos**

Abbildungen (Grafiken, Fotos, Tabellen) sollten mit einer Auflösung von 250-300 dpi (s/w) eingescannt bzw. eigens erstellt und *in einer gesonderten Datei im JPG-Format* hochgeladen werden *(nicht in den Text integrieren!).*

*Dateiname:* OERF2024\_2\_Autor\*innen\_Abb1\_Titel.jpg

Im Text fügen Sie bitte an jener Stelle, an der die Abbildung, Grafik oder Tabelle platziert werden soll, folgende Abkürzung ein: EINFÜGEN\_Abb1\_Titel der Abbildung<sup>4</sup> .

- Der Bildnachweis (Quelle) soll als Fußnote hinterlegt werden.
- Geben Sie im OJS die Metadaten der Abbildung ein: Bildunterschrift, Bildnachweis (Literatur) und Name/n der Urheber\*innen

## **Literaturverzeichnis**

Im OJS finden Sie im Bereich der Metadaten den Reiter "Literaturhinweise". Geben Sie dort das vollständige Literaturverzeichnis ein.

## **Fußnoten**

Zitationsbelege, Literaturverweise und Anmerkungen erfolgen durchgängig in *Fußnoten*, nicht im Haupttext.

# **Zitation im laufenden Text**

## **Kennzeichnung von Zitaten**

*Direktes / wörtliches Zitat*

- Beschränken Sie den Einsatz *doppelter Anführungszeichen* strikt auf *wörtliche Zitate.*
- Verwenden Sie in allen anderen Fällen *einfache Anführungszeichen*.
- Bei ganzen Sätzen endet das Zitat hinter dem jeweiligen abschließenden Satzzeichen, bei der Zitation von Satzteilen steht das Satzzeichen nach dem Anführungszeichen.

## *Indirektes / sinngemäßes Zitat*

- Bezugnahme auf eine Stelle, aber keine wörtliche Übernahme, trotzdem Sinnbezug
- Kennzeichnung des Quellnachweises in der Fußnote mit "Vgl." als Einleitung

## *Auslassungen, Hervorhebungen, Veränderungen*

- Auslassungen, Hervorhebungen, Veränderungen und Erläuterungen müssen gekennzeichnet werden, dies geschieht meist in eckigen Klammern [Hervorhebung durch N.N].
- Auslassungen in Zitaten durch drei Punkte in eckiger Klammer markieren […]

<sup>4</sup> **Bsp:** Der Bildnachweis (die Quelle) soll als Fußnote hinterlegt werden.

## **Erst-/ Folgebelege**

Das *Erstzitat* ist jeweils nach den kommenden Hinweisen (Literaturangaben) zu erstellen, alle folgenden Zitate desselben Titels sind nach folgendem Schema zu erstellen. Die Angabe in eckiger Klammer bezieht sich auf jene Fußnote, in der das betreffende Werk das erste Mal vollständig zitiert wurde:

<sup>4</sup> EXELER 1982 [Anm. 2], 135; vgl. BITTER 1987 [Anm. 1], 930–931.

<sup>6</sup> Vgl. dazu auch FEIFEL 1995 [Anm. 3].

Wenn eine Publikation in der unmittelbar folgenden Fußnote noch einmal zitiert wird, reicht der Vermerk ,EBD.' bzw. ,EBD., Seite.', beispielsweise ,EBD., 45-48.', ,Vgl. EBD., 22.'. 'EBD.' gehört in Kapitälchen gesetzt.

## **Citavi**

**C**<sub>E</sub>tavi

Falls Sie das Literaturverwaltungsprogramm Citavi verwenden: Citavi stellt einen eigenen Zitationsstil für das ÖRF (aktuelle Version 6.14) zur Verfügung:<https://www.citavi.com/de> Um den ÖRF-Stil zu verwenden, klicken Sie in Citavi auf das Menü , Zitation' > ,Zitationsstile' >

Zitationsstil wechseln'. Klicken Sie auf ,Stil suchen und hinzufügen'. Tragen Sie in das Feld 'Name' *Österreichisches Religionspädagogisches Forum (OERF)* ein. Aktivieren Sie die Optionsbox vor dem Stilnamen und klicken Sie auf "Hinzufügen' und "OK'.

Bevor Sie den Beitrag einreichen, ist es unbedingt notwendig, dass Sie die durch Citavi erstellten Literaturangaben *in Word-Fußnoten umwandeln*, damit auch die Fußnoten korrigiert und ins Layout übernommen werden können.

# **Zitationsbelege bzw. Literaturangaben**

- Fußnoten enden jedenfalls mit einem Punkt.
- Vornamen der angeführten Personen ausschreiben
- Bitte setzen Sie die *Nachnamen* der Autor\*innen jeweils in KAPITÄLCHEN. *Beachten Sie: Kapitälchen sind keine Großbuchstaben!* Sie erhalten dieses Schriftformat, indem Sie die betreffende Textpassage markieren > rechter Mausklick (oder Registerkarte 'Start') > , Schriftart' > , Effekte' > , Kapitälchen aktivieren'.
- Geben Sie die genaue Seitenzahl an. "f' und "ff' als Seitenangabe ist nicht zulässig. Achten Sie darauf, zwischen den *Seitenzahlen einen langen Bindestrich (= Bereichsstrich)* – ohne Leerzeichen – zu verwenden.
- *Bei mehreren Autor\*innen bzw. Herausgeber\*innen* werden bis zu drei in der Literaturangabe genannt. Die Trennung der Personennamen erfolgt durch einen Schrägstrich, wobei vor und nach diesem jeweils ein Leerzeichen zu setzen ist. Bei mehr als drei Personen wird nur der erste Name genannt und anschließend ,u.a.' geschrieben.
	- o Dies kann ebenfalls bei mehreren Verlagsorten angewendet werden.

## **Bitte orientieren Sie sich an den folgenden Vorgaben und Beispielen.**

## **1. Selbstständige Publikationen und Sammelwerke**

### **a) Monographie**

NACHNAME, Vorname: Titel. Untertitel, Ort: Verlag AuflageJahr (= Reihe [wenn üblich/sinnvoll abgekürzt] Band-/Reihennummer).

### *Beispiele:*

ROEBBEN, Bert: Religionspädagogik der Hoffnung. Grundlinien religiöser Bildung in der Spätmoderne, Berlin: LIT 2011 (= Forum Theologie und Pädagogik 19).

TSCHEKAN, Kerstin: Kompetenzorientiert unterrichten. Eine Didaktik, Berlin: Cornelsen Scriptor 2011 (= Scriptor Praxis - Unterrichten), 53–65.

PORZELT, Burkard: Grundlegung religiöses Lernen. Eine problemorientierte Einführung in die Religionspädagogik, Bad Heilbrunn: Klinkhardt <sup>2</sup>2013.

### **b) Sammelwerk / Lexikon**

NACHNAME, Vorname / NACHNAME, Vorname (Hg.): Titel. Untertitel, Ort: Verlag <sup>Auflage</sup>Jahr (= Reihe [wenn üblich/sinnvoll abgekürzt] Band-/Reihennummer).

### *Beispiel:*

ZIEBERTZ, Hans-Georg / SIMON, Werner (Hg.): Bilanz der Religionspädagogik, Düsseldorf: Patmos 1995.

## **2. Unselbstständige Publikationen**

## **a) Beitrag in einem Sammelwerk / in einer Festschrift**

NACHNAME, Vorname: Titel. Untertitel, in: 1.b), Seite–Seite.

### *Beispiele:*

FEIFEL, Erich: Didaktische Ansätze in der Religionspädagogik, in: ZIEBERTZ, Hans-Georg / SIMON, Werner (Hg.): Bilanz der Religionspädagogik, Düsseldorf: Patmos 1995, 86–110. SCHWAB, Ulrich: Aktuell: Kompetenzorientierung, in: MENZEL, Birgit (Hg.): Kompetenzen entwickeln und/oder Lebendiges Lernen, Gießen: Psychosozial-Verlag 2011, 7–10.

EXELER, Adolf: Die Situation des Glaubens als Herausforderung der Religionspädagogik; in: DERS.: Religiöse Erziehung als Hilfe zur Menschwerdung, München: Kösel 1982, 105–135.

## **b) Artikel in einem Lexikon**

NACHNAME, Vorname: Art. Titel, in: 1.b), Seite–Seite.

*Achtung! Wenn es für das Lexikon eine Abkürzung gibt, dann anderes Format:* NACHNAME, Vorname: Art. Titel, in: Abkürzung<sup>Auflage</sup> (Jahr) Seite-Seite.

### *Beispiele:*

GÖNNER, Gerhard: Art. Heraklit, in: LUTZ, Bernd (Hg.): Metzler Philosophen Lexikon. Von den Vorsokratikern bis zu den Neuen Philosophen, Stuttgart: Metzler ²1995, 380–381. HOHEISEL, Karl: Art. Orpheus. I. Religionsgeschichtlich, in: LThK<sup>3</sup> 7 (1998) 1139.

## **c) Artikel in einer Zeitschrift**

Bitte beachten Sie: Die Namen der Zeitschriften *sind immer auszuschreiben!* Fügen Sie gegebenenfalls auch die DOI-Nummer des Zeitschriftenbeitrages hinzu.

NACHNAME, Vorname: Titel. Untertitel, in: Zeitschriftenname Jahrgang/Heft (Jahr) Seite–Seite. DOI: DOI-Nummer.

*Beispiele:*

PRETTENTHALER, Monika: Von Bereichen, Dimensionen und Modellen. Eine Zusammenschau von Kompetenzmodellen für den Religionsunterricht, in: Christlich-pädagogische Blätter 124/3 (2011) 134–139.

WEIRER, Wolfgang: Bildung – Religion – Kompetenz. Die Rede von der Kompetenz – eine Antwort auf Pisa? Herausforderungen für die Religionspädagogik, in: Österreichisches Religionspädagogisches Forum 18 (2010) 1–2.

RITZER, Georg: "Kleine Brötchen backen". Entwurf eines empirisch gestützten Kompetenzmodells für den schulischen Religionsunterricht, in: Religionspädagogische Beiträge 65 (2010) 3–20, 18.

BERGER, Matthäus / BRESER, Britta: Politische Bildung als Unterrichtsprinzip im österreichischen Schulsystem. Fokus: Religionsunterricht aus politikdidaktischer Perspektive, in: Österreichisches Religionspädagogisches Forum 27/1 (2019) 73–88. DOI: 10.25364/10.27:2019.1.6.

## **3. Spezialfälle**

### **a) Pressemeldungen**

"Titel der Meldung", in: Name des Mediums [z. B. APA, DPA, KathPress] Nummer (Datum) Seite– Seite.

### *Beispiel:*

"Aichern: Kirche muss soziales Gewissen sein", in: KathPress-Tagesdienst 120 (26.05.2001) 9– 11.

### **b) Internetseiten**

Diese werden wie eine unselbstständige Publikation (vgl. 2. a oder c) erfasst; nach , in:' steht die vollständige http-Adresse und das Abrufdatum.

Wenn auf der Internetseite kein Autor bzw. keine Autorin angegeben ist, so ist zumindest die Überschrift der Seite zu erfassen, damit aus der Literaturangabe hervorgeht, worum es sich handelt.

NACHNAME, Vorname: Titel. Untertitel, in: http://www... http-Adresse [abgerufen am TT.MM.JJJJ].

*Beispiel:* 

PÄPSTLICHER RAT FÜR DIE FAMILIE: Ehe, Familie und "Faktische Lebensgemeinschaften" (21. November 2000), in: http://www.vatican.va/roman\_curia/pontifical\_councils/family/documents/rc\_pc\_family\_ doc

\_20001109\_de-facto-unions\_ge.html [abgerufen am 11.06.2012].

## c) Ungedruckte Arbeiten / Hochschulschriften / "Graue Literatur"

Ungedruckte Arbeiten werden mit der formalen Zuordnung in Klammer (wie bei einer Reihe) angeführt.

NACHNAME, Vorname: Titel. Untertitel, Ort Jahr (= formale Zuordnung).

*Beispiel:* 

AIGNER, Maria Elisabeth: Die Praxis wissenschaftlicher Theologie. Eine Reflexion hinsichtlich ihrer diakonischen Verantwortung, Graz 1993 (= Diplomarbeit Universität Graz).